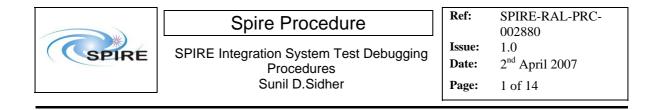

### 1. Introduction

This document describes the procedures to be used for IST SAT debugging activities. These procedures, which are valid for the SPIRE AVM and FM, allow the SPIRE instrument to be switched between three basic operating modes. To facilitate these activities, four mode transitions are defined:

- **OFF to STBY. Note that the STBY mode is known as REDY mode in SPIRE terminology.** In this mode only SPIRE HK is being generated.
- **STBY to "OPS"**, where "OPS" refers to a dummy mode where SPIRE is Prime Instrument and generating both science and HK data at the nominal data rate.
- "OPS" to STBY
- STBY to OFF

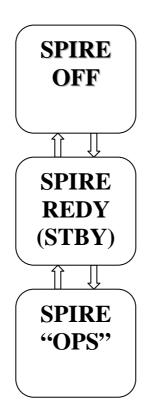

For FM these procedures can be used before and after integration with the FPU. Since these procedures use standalone TCL scripts they do not require the presence of SPIRE personnel and the I-EGSE will not be used.

### 1.1 Scope

Unless otherwise indicated, it is assumed that both the FM and AVM procedures are the same. Any differences are noted in the detailed procedures in section 4.

### **1.2 Applicable Documents**

| AD#  | Title                 | Reference            | Issue# | Date       |
|------|-----------------------|----------------------|--------|------------|
| AD01 | SPIRE Functional Test | SPIRE-RAL-DOC-001652 | 1.4    | 22/07/2005 |
|      | Specification         |                      |        |            |

| SPIRE |
|-------|
|-------|

| AD02 | SPIRE ILT Warm Functional | SPIRE-RAL-PRC-002322 | 1.2 | 27/01/2006 |
|------|---------------------------|----------------------|-----|------------|
|      | Test Procedure            |                      |     |            |

### **1.3 Reference Documents**

| RD#  | Title                          | Reference            | Issue# | Date       |
|------|--------------------------------|----------------------|--------|------------|
| RD01 | SPIRE Instrument User Manual   | SPIRE-RAL-PRJ-002395 | 1.0    | 08/04/2005 |
| RD02 | H/P OBT-UTC Time               | PT-CMOC-OPS-TN-6604- | 1.3    | Sep 2004   |
|      | Synchronisation Technical Note | OPS- OGH             |        |            |
| RD03 | Spire Instrument Block Diagram | SPIRE-RAL-DWG-000646 | 6.1    |            |
| RD04 | DRCU Simulator HW/SW User      |                      | 1.0    | 26/11/2003 |
|      | Manual                         |                      |        |            |

### 1.4 Change Record

| Doc   | Issue# | Changes                                      | Date of Change |
|-------|--------|----------------------------------------------|----------------|
| Issue | 1.0    | First version prepared for IST SAT debugging | 02/03/2007     |
|       |        | activities                                   |                |

# 1.5 Open Issues

There are some known issues with regard to the DRCU simulator behaviour which will be present only on the AVM scenario. For example, the DRCU Simulator does not recognize certain SPIRE Get HK commands contained in both the nominal and critical HK requests. As a result, whenever the OBS is started the HK parameter values relating to these requests enter into their hard limits (red alarms on SCOS), as specified in the SPIRE MIB. These are unavoidable design features of the DRCU simulator that cannot be corrected at this stage. Hence, where applicable, the affected procedures make reference to this 'anomalous' behaviour explicitly.

For the purposes of these debugging activities these OOL conditions can be ignored.

### 1.6 List of Acronyms

| AVM    | Avionics Model                    |
|--------|-----------------------------------|
| CCS    | Central Checkout System           |
| CDMU   | Command and Data Management       |
|        | Unit                              |
| DPU    | Digital Processing Unit           |
| DRCU   | Detector Readout and Control Unit |
| EGSE   | Electrical Ground Support         |
|        | Equipment                         |
| FM     | Integrated System Test            |
| FPU    | Focal Plane Unit                  |
| I-EGSE | Instrument EGSE                   |
| IST    | Integrated Systems Test           |
| OBT    | On Board Time                     |
| OOL    | Out Of Limit                      |
|        |                                   |
|        |                                   |

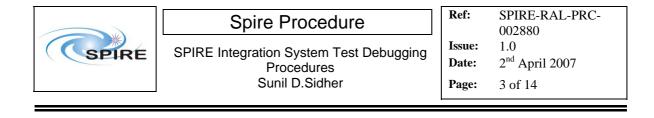

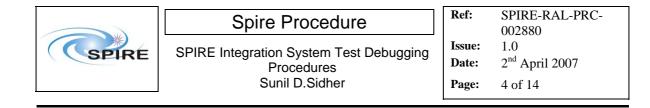

### Table of contents

| 1.  | Introduction                                           | . 1 |
|-----|--------------------------------------------------------|-----|
| 1.1 | Scope                                                  | . 1 |
| 1.2 | Applicable Documents                                   | . 1 |
| 1.3 | Reference Documents                                    | . 2 |
| 1.4 | Change Record                                          | . 2 |
| 1.5 | Open Issues                                            | . 2 |
| 1.6 | List of Acronyms                                       | . 2 |
| 2.  | Test Configuration                                     | . 5 |
| 2.1 | FM Test Configuration                                  | . 5 |
| 2.2 | AVM Test Configuration                                 | . 5 |
| 3.  | IST SAT Debugging Procedures Overview                  |     |
| 3.1 | General instructions for executing the test procedures | . 7 |
| 3.2 | Test Sequence                                          | .7  |
| 4.  | Detailed IST Debugging Procedures                      | . 8 |
| 4.1 | Procedures                                             | . 8 |
| 4   | 1.1 Procedure SPIRE-IST-DBG-OFF-TO-STBY                | . 8 |
| 4   | 1.2 Procedure SPIRE-IST-DBG-STBY-TO-OPS                | 10  |
| 4.  | <i>1.3</i> Procedure SPIRE-IST-DBG-OPS-TO-STBY         | 12  |
| 4   | 1.4 Procedure SPIRE-IST-DBG-STBY-TO-OFF                | 14  |

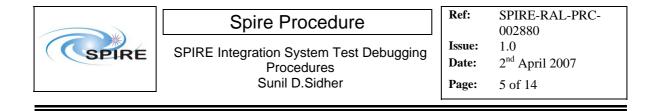

### 2. Test Configuration

The main differences between the AVM and the FM configurations are with respect to the hardware. On the SPIRE AVM hardware the Warm Units and the FPU are substituted by a DRCU simulator.

## 2.1 FM Test Configuration

This is the required configuration prior to the start of the test:

SPIRE WU:

- The SPIRE FM DRCU should be interconnected with the SPIRE FM DPU, both PRIME and REDUNDANT interfaces.
- The SPIRE FM DRCU NOMINAL and REDUNDANT power interfaces to the Herschel satellite should be connected.
- The SPIRE FM DPU NOMINAL and REDUNDANT 1553 interfaces to the Herschel satellite should be connected.
- The SPIRE FM DPU NOMINAL and REDUNDANT power interfaces to the Herschel satellite should be connected.

#### HCDMU:

- The Bus list selected on the HCDMU should be as appropriate for the planned activity. If SPIRE is to put into an "Operations" mode then bus list should be for SPIRE Prime Instrument, (i.e., 27 TM slots allocated for SPIRE telemetry). For the NOMINAL side tests the BUS Configuration should be SPIRE Nominal (i.e, RT=21) and for the REDUNDANT side test the BUS Configuration should be SPIRE Redundant (i.e, RT=22).
- The HCDMU and CCS should be interconnected.

#### CCS:

• The SPIRE MIB should be imported on the CCS.

### 2.2 AVM Test Configuration

#### Note: There is no redundancy on the AVM configuration

This is the required configuration prior to the start of the test:

#### SPIRE WU:

- The SPIRE DRCU Simulator PC should be powered ON and the operating system running.
- The SPIRE DRCU Simulator PC should be interconnected with the SPIRE FM DPU following RD04.
- The SPIRE FM DPU NOMINAL 1553 interface to the Herschel satellite should be connected.
- The SPIRE FM DPU NOMINAL power interface to the Herschel satellite should be connected.

HCDMU:

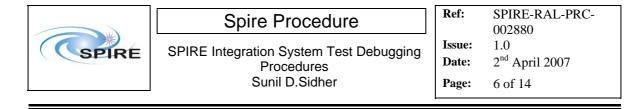

- The Bus list selected on the HCDMU should be as appropriate for the planned activity. If SPIRE is to be put into "Operations" mode then bus list should be for SPIRE Prime Instrument, (i.e., 27 TM slots allocated for SPIRE telemetry).
- The HCDMU and CCS should be interconnected.

CCS:

• The SPIRE MIB should be imported on the CCS.

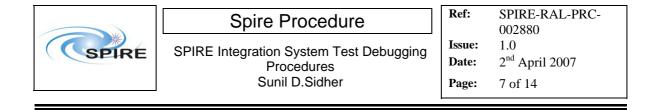

# **3. IST SAT Debugging Procedures Overview**

### **3.1** General instructions for executing the test procedures

- Section 3.2 of this document specifies the sequence to be executed. Each of the steps in the sequence has a detailed specification in section 4.
- The detailed procedures in section 4 include blank boxes where the actual values of parameters can be noted. Based on the comparison with the expected values the success or failure of a step should be recorded in the final column of the table.
- If the tests are to be performed with the FM then the operator has to select either the NOMINAL or REDUNDANT instrument in such cases these choices are indicated by a switch in Procedure Step Description, e.g. NOMINAL/REDUNDANT (21/22)
- The last row in a procedure table should be used to record the overall Pass/Fail result of each test.
- In general any text in boldface in the procedural steps indicates an action which may have to be performed manually by the CCS staff.

### 3.2 Test Sequence

This section specifies the sequence to be executed with estimated times for each execution.

| Step | Procedure Name             | Purpose                            | Duration |
|------|----------------------------|------------------------------------|----------|
| #    |                            |                                    |          |
| 1    | SPIRE-IST-DBG-OFF-TO-STBY  | To switch SPIRE from OFF to STBY   | 5 min    |
|      |                            | mode                               |          |
| 2    | SPIRE-IST-DBG-STBY-TO-OPS  | To switch SPIRE from STBY to "OPS" | 5 min    |
|      |                            | mode                               |          |
| 3    | SPIRE-IST-DBG-OPS-TO-STBY  | To switch SPIRE from "OPS" to STBY | 5 min    |
|      |                            | mode                               |          |
| 4    | SPIRE-IST-DBG-STBY-TO-20FF | To switch SPIRE from STBY to OFF   | 5 min    |

Total: ~ 20 min

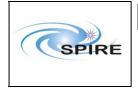

# 4. Detailed IST Debugging Procedures

## 4.1 Procedures

#### 4.1.1 Procedure SPIRE-IST-DBG-OFF-TO-STBY

| Version               | 1.0                                                                             |  |
|-----------------------|---------------------------------------------------------------------------------|--|
| Date                  | 2 <sup>nd</sup> April 2007                                                      |  |
| Purpose               | To switch the SPIRE instrument from OFF to STBY mode                            |  |
| Initial configuration | PIRE DPU and DRCU are switched off                                              |  |
| Final configuration   | SPIRE is in STBY mode:                                                          |  |
|                       | • SPIRE DPU and DRCU are on                                                     |  |
|                       | Generating Nominal HK reports at 4 second intervals                             |  |
|                       | Generating Critical HK reports at 2 second intervals                            |  |
| Preconditions         | • SPIRE FM DPU and DRCU are electrically integrated with the Herschel           |  |
|                       | Satellite                                                                       |  |
|                       | • SPIRE MIB is imported in the CCS database.                                    |  |
|                       | CCS is up and running                                                           |  |
|                       | • DPU AND OBS PARAMETERS display is selected on the CCS                         |  |
| Duration              | 5 minutes                                                                       |  |
| Pass/Fail criteria    | Nominal and Critical HK reports start being generated at their nominal rates of |  |
|                       | 0.25Hz and 0.5Hz respectively.                                                  |  |

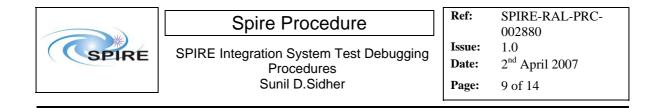

#### **Procedure Steps:**

| Step   | Description                                                        | Parameter | Expected Values<br>Before/After      | Actual<br>Values<br>Before/After | Pass/<br>Fail |
|--------|--------------------------------------------------------------------|-----------|--------------------------------------|----------------------------------|---------------|
| 1      | Power ON the SPIRE DPU                                             |           | _                                    |                                  |               |
|        | NOMINAL/REDUNDANT unit                                             |           |                                      |                                  |               |
|        | using the dedicated spacecraft LCL                                 |           |                                      |                                  |               |
|        | line and configure 1553 Spacecraft                                 |           |                                      |                                  |               |
|        | bus for SPIRE DPU (RT = 21/22)                                     |           |                                      |                                  |               |
| 2      | Wait for the boot software to produce                              |           |                                      |                                  |               |
|        | at least 2 event packets (5,1)                                     |           |                                      |                                  |               |
| 3      | Execute TCL script SPIRE-IST-DBG-<br>OFF2DPUON.tcl                 |           | —                                    |                                  |               |
| 4      | Nominal and Critical HK packets<br>should arrive at the CCS for 10 |           |                                      |                                  |               |
|        | seconds:                                                           |           |                                      |                                  |               |
|        | SPIRE Nominal HK:                                                  |           |                                      |                                  |               |
|        | • (type ,subtype) : (3,25)                                         |           |                                      |                                  |               |
|        | <ul> <li>APID : 0x502/0x503</li> </ul>                             |           |                                      |                                  |               |
|        | SPIRE Critical HK:                                                 |           |                                      |                                  |               |
|        | • (type ,subtype) : (3,25)                                         |           |                                      |                                  |               |
|        | <ul> <li>APID: 0x500</li> </ul>                                    |           |                                      |                                  |               |
| 5      | For this 10 second period check that                               | TM1N      | @ 0.5Hz                              |                                  |               |
| C      | TM1N and TM2N parameters                                           | TM2N      | @ 1Hz                                |                                  |               |
|        | incremented as indicated                                           |           |                                      |                                  |               |
| 6      | After this 10 second interval check that                           | TM1N      | Not incrementing                     |                                  |               |
|        | all HK TM reception has stopped                                    | TM2N      | Not incrementing                     |                                  |               |
| 7      | Power ON the SPIRE DRCU                                            |           | _                                    |                                  |               |
|        | NOMINAL/REDUNDANT unit                                             |           |                                      |                                  |               |
|        | using the dedicated spacecraft LCL                                 |           |                                      |                                  |               |
|        | line.                                                              |           |                                      |                                  |               |
|        | For the AVM the DRCU simulator                                     |           |                                      |                                  |               |
|        | has to be switched on.                                             |           |                                      |                                  |               |
| 8      | Execute TCL script SPIRE-IST-DBG-<br>DPUON2STBY.tcl                |           | —                                    |                                  |               |
| 9      | Check that the THSK parameter is                                   | THSK      | Refreshing @                         | _                                |               |
|        | refreshing every 4 seconds                                         |           | 0.25Hz                               |                                  |               |
| 10     | Check that TM1N and TM2N                                           | TM1N      | Incrementing by one                  |                                  |               |
|        | parameters are incrementing as indicated                           |           | every 4 seconds                      |                                  |               |
|        |                                                                    | TM2N      | Incrementing by 2<br>every 4 seconds |                                  |               |
| 11     | Check that the SCU/DCU voltages                                    | SCUP5V    | $\sim 5.2 \pm 0.5 \text{V}$          |                                  |               |
|        | show nominal values.                                               | SCUP9V    | $\sim 9.0 \pm 0.2 V$                 |                                  |               |
|        |                                                                    | SCUM9V    | $\sim -9.0 \pm 0.2 \mathrm{V}$       |                                  |               |
|        | Note that for the AVM some                                         | BIASP5V   | $\sim 5.1 \pm 0.5 V$                 |                                  |               |
|        | parameters will be in hard limits.                                 | BIASP9V   | $\sim 9.0 \pm 0.2 V$                 |                                  |               |
|        |                                                                    | BIASM9V   | $\sim -9.0 \pm 0.2 V$                |                                  |               |
| 12     | Check that SPIRE is in REDY mode                                   | MODE      | DRCU_ON/REDY                         |                                  |               |
| Test 1 | Result (Pass/Fail):                                                |           | •                                    | •                                |               |

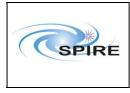

#### 4.1.2 Procedure SPIRE-IST-DBG-STBY-TO-OPS

| Version               | 1.0                                                                |
|-----------------------|--------------------------------------------------------------------|
| Date                  | 2 <sup>nd</sup> April 2007                                         |
| Purpose               | To switch SPIRE from STBY to "OPS" mode                            |
| Initial configuration | • SPIRE DPU and DRCU are ON                                        |
|                       | • SPIRE is in REDY mode                                            |
| Final configuration   | SPIRE is Prime Instrument and in "OPS" mode:                       |
|                       | • Generating critical and nominal HK at 0.5Hz and 1Hz respectively |
|                       | • Generating photometer science data at ~ 18 packets/s             |
| Preconditions         | • SPIRE MIB is imported in the CCS database.                       |
|                       | CCS is up and running                                              |
|                       | <ul> <li>DPU AND OBS PARAMETERS and FUNCTIONAL TEST</li> </ul>     |
|                       | PARAMETERS displays are selected on the CCS                        |
| Duration              | 5 minutes                                                          |
| Pass/Fail criteria    | SPIRE is Prime Instrument and in "OPS" mode:                       |
|                       | • Generating critical and nominal HK at 0.5Hz and 1Hz respectively |
|                       | • Generating photometer science data at ~ 18 packets/s             |

**Procedure steps:** 

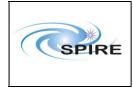

# Spire Procedure

SPIRE Integration System Test Debugging Procedures Sunil D.Sidher  
 Ref:
 SPIRE-RAL-PRC-002880

 Issue:
 1.0

 Date:
 2<sup>nd</sup> April 2007

**Page:** 11 of 14

| Description                                                                                                    | Parameter                                                                                                    | Expected<br>Values<br>Before/<br>After                                                                                                    | Actual<br>Values<br>Before/After                                                                                                    | Success/<br>Failure                                                                                                    |
|----------------------------------------------------------------------------------------------------|----------------------------------------------------------------------------------------------------|----------------------------------------------------------------------------------------------------|----------------------------------------------------------------------------------------------------|----------------------------------------------------------------------------------------------------|
| Execute TCL script SPIRE-IST-<br>DBG-STBY2OPS.tcl                                                                                                    | —                                                                                                    |                                                                                                    | _                                                                                                    |                                                                                                    |
| Check that THSK parameter is refreshing every second                                                                                                    | THSK                                                                                                    | Refreshing<br>@ 1Hz                                                                                                    | _                                                                                                    |                                                                                                    |
| Check that TM1N and TM2N<br>parameters are incrementing as<br>indicated                                                                                                    | TM1N<br>TM2N                                                                                                    | @ 0.5Hz<br>@ 1Hz                                                                                                    | _                                                                                                    |                                                                                                    |
| Check that TM3N is incrementing as indicated                                                                                                    | TM3N                                                                                                    | ~18-20 Hz                                                                                                    | _                                                                                                    |                                                                                                    |
| Check that DCUFRAMECNT on the<br>FUNCTIONAL TEST<br>PARAMETERS display is<br>incrementing as indicated                                                                       | DCUFRAMECNT                                                                                                    | ~18-20 Hz                                                                                                    | _                                                                                                    |                                                                                                    |
| Check that the MODE parameter is<br>set to 0xFFFF for the "OPS" mode<br>Note that "OPS" is a dummy value<br>for the debugging activities – no<br>converted value is defined. | MODE                                                                                                    | REDY/<br>0xFFFF                                                                                                    |                                                                                                    |                                                                                                    |
|                                                                                                    | Execute TCL script SPIRE-IST-<br>DBG-STBY2OPS.tcl<br>Check that THSK parameter is<br>refreshing every second<br>Check that TM1N and TM2N<br>parameters are incrementing as<br>indicated<br>Check that TM3N is incrementing as<br>indicated<br>Check that DCUFRAMECNT on the<br>FUNCTIONAL TEST<br>PARAMETERS display is<br>incrementing as indicated<br>Check that the MODE parameter is<br>set to 0xFFFF for the "OPS" mode<br>Note that "OPS" is a dummy value<br>for the debugging activities – no | Execute TCL script SPIRE-IST-<br>DBG-STBY2OPS.tcl—Check that THSK parameter is<br>refreshing every secondTHSKCheck that TM1N and TM2N<br>parameters are incrementing as<br>indicatedTM1NCheck that TM3N is incrementing as<br>indicatedTM3NCheck that DCUFRAMECNT on the<br>FUNCTIONAL TEST<br>PARAMETERS display is<br>incrementing as indicatedDCUFRAMECNTCheck that the MODE parameter is<br>set to 0xFFFF for the "OPS" modeMODENote that "OPS" is a dummy value<br>for the debugging activities – noMODE | Values<br>Before/<br>AfterExecute TCL script SPIRE-IST-<br>DBG-STBY2OPS.tclCheck that THSK parameter is<br>refreshing every secondTHSKRefreshing<br>@ 1HzCheck that TM1N and TM2N<br>parameters are incrementing as<br>indicatedTM1N@ 0.5Hz<br>@ 1HzCheck that TM1N si incrementing as<br>indicatedTM3N~18-20 HzCheck that DCUFRAMECNT on the<br>FUNCTIONAL TEST<br>PARAMETERS display is<br>incrementing as indicatedDCUFRAMECNT<br>or 18-20 Hz~18-20 HzCheck that the MODE parameter is<br>set to 0xFFFF for the "OPS" modeMODEREDY/<br>0xFFFFNote that "OPS" is a dummy value<br>for the debugging activities - noMODEREDY/<br>0xFFFF | LetterValues<br>Before/<br>AfterValues<br>Before/<br>AfterExecute TCL script SPIRE-IST-<br>DBG-STBY2OPS.tclCheck that THSK parameter is<br>refreshing every secondTHSKRefreshing<br>@ 1HzCheck that TM1N and TM2N<br>parameters are incrementing as<br>indicatedTM1N@ 0.5Hz<br>@ 1HzCheck that TM3N is incrementing as<br>indicatedTM3N~18-20 HzCheck that DCUFRAMECNT on the<br>FUNCTIONAL TEST<br>PARAMETERS display is<br>incrementing as indicatedDCUFRAMECNT<br>PARAMETERS display is<br>incrementing as indicatedDCUFRAMECNT<br>PARAMETERS display is<br>incrementing as indicatedMODEREDY/<br>0xFFFFNote that "OPS" is a dummy value<br>for the debugging activities - noMODEREDY/<br>0xFFFF |

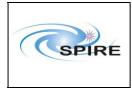

### 4.1.3 Procedure SPIRE-IST-DBG-OPS-TO-STBY

| Version               | 1.0                                                                |  |  |  |  |
|-----------------------|--------------------------------------------------------------------|--|--|--|--|
| Date                  | 2 <sup>nd</sup> April 2007                                         |  |  |  |  |
| Purpose               | To switch SPIRE from "OPS" to STBY mode                            |  |  |  |  |
| Initial configuration | • SPIRE DPU and DRCU are ON                                        |  |  |  |  |
|                       | • SPIRE is Prime Instrument                                        |  |  |  |  |
|                       | • SPIRE is in "OPS" mode and generating photometer science data as |  |  |  |  |
|                       | well as HK                                                         |  |  |  |  |
| Final configuration   | SPIRE is in STBY mode::                                            |  |  |  |  |
|                       | • Generating only critical and nominal HK at 0.5Hz and 0.25Hz      |  |  |  |  |
|                       | respectively                                                       |  |  |  |  |
| Preconditions         | • SPIRE MIB is imported in the CCS database.                       |  |  |  |  |
|                       | • CCS is up and running                                            |  |  |  |  |
|                       | <ul> <li>DPU AND OBS PARAMETERS and FUNCTIONAL TEST</li> </ul>     |  |  |  |  |
|                       | PARAMETERS displays are selected on the CCS                        |  |  |  |  |
| Duration              | 5 minutes                                                          |  |  |  |  |
| Pass/Fail criteria    |                                                                    |  |  |  |  |

**Procedure steps:** 

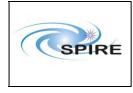

# Spire Procedure

SPIRE Integration System Test Debugging Procedures Sunil D.Sidher  
 Ref:
 SPIRE-RAL-PRC-002880

 Issue:
 1.0

**Date:** 2<sup>nd</sup> April 2007

**Page:** 13 of 14

| Step   | Description                                                                                | Parameter    | Expected<br>Values<br>Before/After                                                   | Actual<br>Values<br>Before/After | Success/<br>Failure |
|--------|--------------------------------------------------------------------------------------------|--------------|--------------------------------------------------------------------------------------|----------------------------------|---------------------|
| 1      | Execute TCL script SPIRE-IST-<br>DBG-OPS2STBY.tcl                                          | _            | —                                                                                    |                                  |                     |
| 2      | Check that the THSK parameter is refreshing every 4 seconds                                | THSK         | Refreshing @<br>0.25Hz                                                               |                                  |                     |
| 3      | Check that TM1N and TM2N<br>parameters are incrementing as<br>indicated                    | TM1N<br>TM2N | Incrementing by<br>one every 4<br>seconds<br>Incrementing by<br>2 every 4<br>seconds |                                  |                     |
| 4      | Check that TM3N has stopped incrementing                                                   | TM3N         |                                                                                      |                                  |                     |
| 5      | Check that DCUFRAMECNT on<br>the FUNCTIONAL TEST<br>PARAMETERS has stopped<br>incrementing | DCUFRAMECNT  |                                                                                      |                                  |                     |
| 6      | Check that SPIRE is in REDY mode (RAW 0x200)                                               | MODE         | 0xFFFF/0x200                                                                         |                                  |                     |
| Test F | Result (Pass/Fail):                                                                        | <u> </u>     | 1                                                                                    | 1                                |                     |

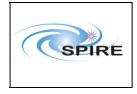

#### 4.1.4 Procedure SPIRE-IST-DBG-STBY-TO-OFF

| Version               | 1.0                                                         |  |  |  |
|-----------------------|-------------------------------------------------------------|--|--|--|
| Date                  | 2 <sup>nd</sup> April 2007                                  |  |  |  |
| Purpose               | To switch SPIRE from "OPS" to STBY mode                     |  |  |  |
| Initial configuration | SPIRE DPU and DRCU are ON                                   |  |  |  |
|                       | • SPIRE is in STBY mode::                                   |  |  |  |
|                       | Generating only critical and nominal HK at 0.5Hz and 0.25Hz |  |  |  |
|                       | respectively                                                |  |  |  |
| Final configuration   | SPIRE is OFF:                                               |  |  |  |
|                       | • DPU and DRCU are both OFF                                 |  |  |  |
| Preconditions         | • SPIRE MIB is imported in the CCS database.                |  |  |  |
|                       | CCS is up and running                                       |  |  |  |
|                       | • DPU AND OBS PARAMETERS is selected on the CCS             |  |  |  |
| Duration              | 5 minutes                                                   |  |  |  |
| Pass/Fail criteria    | SPIRE instrument is OFF                                     |  |  |  |

#### **Procedure steps:**

| Step   | Description                                                                                                    | Parameter    | Expected<br>Values<br>Before/After | Actual<br>Values<br>Before/After | Success/<br>Failure |
|--------|----------------------------------------------------------------------------------------------------|--------------|------------------------------------|----------------------------------|---------------------|
| 1      | Execute TCL script SPIRE-IST-<br>DBG-STBY20FF.tcl                                                                |              |                                    |                                  |                     |
| 2      | Check that TM1N and TM2N<br>parameters have both stopped<br>incrementing                                         | TM1N<br>TM2N |                                    |                                  |                     |
| 3      | Check that SPIRE is in DRCU_ON mode                                                                              | MODE         | DRCU_ON                            |                                  |                     |
| 4      | Power OFF the SPIRE DRCU<br>NOMINAL/REDUNDANT unit.<br>For the AVM the DRCU<br>simulator has to be switched off. |              |                                    |                                  |                     |
| 5      | Power OFF the SPIRE DPU<br>NOMINAL/REDUNDANT unit.                                                               |              |                                    |                                  |                     |
| Test I | Result (Pass/Fail):                                                                                              |              |                                    |                                  | 1                   |